# 8. Culture Shock Festival

# Radionica - "Uvod u programiranje s Pythonom"

Ivan Radiček<sup>1</sup>

Andrej Dundovi¢<sup>2</sup>

20. ožujka 2012.

#### Sažetak

Ova radionica u tri dijela namijenjena je po£etnicima u programiranju, ali i onima koji su već programirali, a žele naučiti programski jezik Python.

Python je danas vrlo raširen zbog svoje jednostavnosti, fleksibilnosti, široke primjenjivosti i neograničavajuće licence. Python se može iskoristiti za izradu računalnih igara, web aplikacija, raznih proširenja drugih programa, kao skriptni jezik, ali ga se često može naći u znanosti i inženjerstvu gdje obavlja numeričke simulacije.

Ukratko, ako se netko želi početi baviti programiranjem bez velikog teorijskog uvoda i razumijevanja internog funkcioniranja ra£unala, najbolje je da krene od Pythona. Ova je radionica zamišljena upravo da to omogući. Oni iskusniji možda neće puno naučiti, ali i oni su dobrodošli na druženje i razmjenu iskustva.

Radionica će se održati u tri termina po tri sata u Klubu Kulture Križevci, a obradit ¢e se osnove programiranja (kontrola toka programa, osnovni tipovi podataka, stringovi, liste i rje£nici) te uvod u objektno orijentirano programiranje dok bi se u drugom dijelu radionice realizirali praktični programi uz pomoć Pygamea. Radionice će biti popraćene i doma¢im zada¢ama za polaznike.

 $^1$ apsolvent računarstva na FER-u u Zagrebu, [ivan@radicek.com](mailto:ivan@radicek.com)

 $2a$ psolvent fizike na PMF-u u Zagrebu, [andrej@dundovic.com.hr](mailto:andrej@dundovic.com.hr)

# Sadržaj

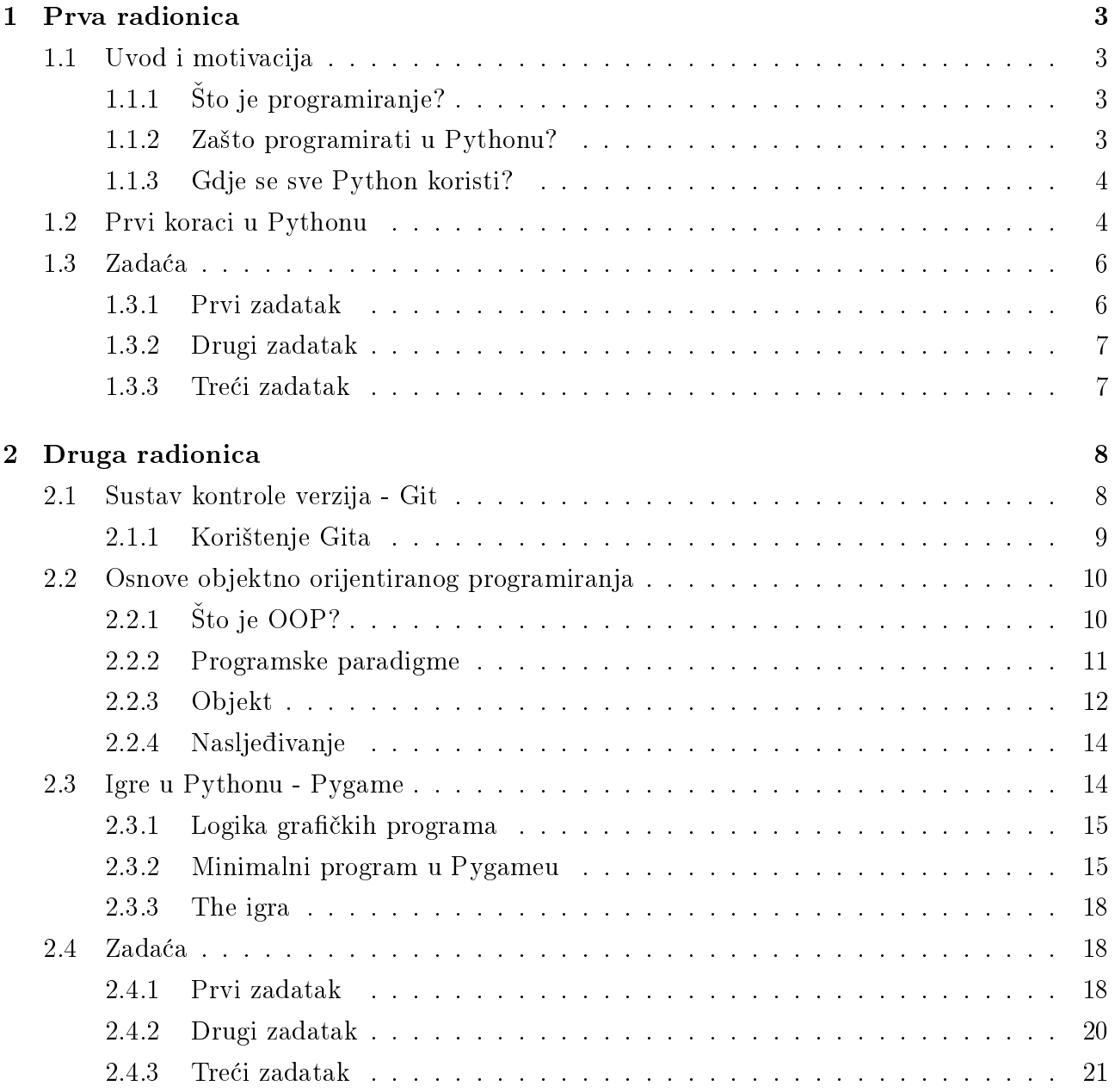

# <span id="page-2-0"></span>1 Prva radionica

Cilj je prve radionice ukratko motivirati za²to uop¢e programirati, a onda i za²to to raditi upravo u Pythonu te ostali dio vremena posvetiti obja²njavanju osnova i sintakse Pythona.

# <span id="page-2-1"></span>1.1 Uvod i motivacija

# <span id="page-2-2"></span>1.1.1  $\delta$ to je programiranje?

Uvod je napravljen po tekstu o programiranju s Wikipedije [\[1\]](#page-20-1) i transkriptu kratkog govora Larryja Walla [\[2\]](#page-20-2) o programiranju.

## <span id="page-2-3"></span>1.1.2 Zašto programirati u Pythonu?

(TODO: napraviti sažetak prednosti [\[3\]](#page-20-3)) Filozofija Pythona sažeta je na humorističan način u Zenu Pythona [\[4\]](#page-20-4):

The Zen of Python

Beautiful is better than ugly.

Explicit is better than implicit.

Simple is better than complex.

Complex is better than complicated.

Flat is better than nested.

Sparse is better than dense.

Readability counts.

Special cases aren't special enough to break the rules.

Although practicality beats purity.

Errors should never pass silently.

Unless explicitly silenced.

In the face of ambiguity, refuse the temptation to guess.

There should be one- and preferably only one -obvious way to do it.

Although that way may not be obvious at first unless you're Dutch.

Now is better than never.

Although never is often better than \*right\* now.

If the implementation is hard to explain, it's a bad idea.

If the implementation is easy to explain, it may be a good idea.

Namespaces are one honking great idea  $-\text{let's do more of those!}$ 

#### <span id="page-3-0"></span>1.1.3 Gdje se sve Python koristi?

Python se, zbog svoje proširivosti i zbog mnoštva gotovih modula, može koristiti u bilo kojem podru£ju - doslovno.[1](#page-3-2)

U slobodnom softveru, Python se nalazi na svakom koraku - u nekim distribucijama GNU/Linuxa ve¢ina je sistemskih alata napisana u Pythonu (Fedora, CentOS), koristi se kao jezik za pisanje web aplikacija (npr. Django, reddit, MoinMoin), u znanosti i inženjerstvu obavlja numeričke prora£une (biblioteke numpy i scipy) itd.

Python se koristi i u komercijalnim igrama, npr. Sid Meier's Civilization IV (2005), EVE Online (2003), Freedom Force (2002) i drugima.[2](#page-3-3)

Međutim teško je reći gdje se sve još Python može naći jer nitko nema obavezu objaviti da je nešto napisao u Pythonu, no tu i tamo procuri informacija o primjeni Pythona u potpuno neočekivanim slučajevima, kao npr. da Industrial Light & Magic koristi Python.<sup>[3](#page-3-4)</sup>

## <span id="page-3-1"></span>1.2 Prvi koraci u Pythonu

Preporuka besplatno dostupnih knjiga za učenje Pythona [\[5,](#page-20-5)[6\]](#page-20-6). Brzi tečaj kroz interaktivni Python na webu: [https://try-python.appspot.com/.](https://try-python.appspot.com/)

Sintaksa u natuknicama:

- 1. aritmetika (posebno naglasiti razliku između floata i inta)
- 2. stringovi (igranje sa stringovima, pretraživanje find)
- 3. varijable (čemu služe, imenovanje, načini imenovanja)
- 4. liste (što su, čemu služe, opis dohvaćanja podlisti ':' notacija)
- 5. grananje if, else, elif
- 6. petlje for (objasniti funkcije: xrange, len koje su korisne kod lista), while
- 7. funkcije (što su, čemu služe, imenovanje i sl)

Praktičan je zadatak na radionici bio pronaći najkraću riječ u rečenici. Riječ je definirana kao rečenica razdvojena razmacima. Primjer interakcije programa:

<span id="page-3-3"></span><span id="page-3-2"></span><sup>&</sup>lt;sup>1</sup>Pythonova zajednica održava takve popise primjene ovdje [http://www.python.org/about/apps/.](http://www.python.org/about/apps/)

<sup>&</sup>lt;sup>2</sup>Lista igara napravljenih dijelom ili u cijelosti u Pythonu može se naći ovdje [http://wiki.python.org/](http://wiki.python.org/moin/PythonGames) [moin/PythonGames.](http://wiki.python.org/moin/PythonGames)

<span id="page-3-4"></span><sup>3</sup> Industrial Light & Magic Runs on Python, [http://www.python.org/about/success/ilm/.](http://www.python.org/about/success/ilm/)

```
Unesite recenicu> Ovo je recenica
Najkraca rijec je: je
Unesite recenicu> Jako jako dugacka recenia, bla.
Najkraca rijec je: Jako
Unesite recenicu> Jako, jako dugacka recenica, bla
Najkraca rijec je: bla
```
Jedno od rješenja navedenog zadatka<sup>[4](#page-4-0)</sup>:

<span id="page-4-0"></span><sup>4</sup> Izvorni je kod dostupan na adresi <http://ur1.ca/8jsaj>

```
def najkraca_rijec(recenica):
    """ Vraca najkracu rijec iz recenice. """
    # Razdvojimo recenicu po razmacima u rijeci
    rijeci = recenica.split(" ")
    # Pamtimo najkracu - na pocetku je nemamo
    najkraca = None
    # Pregledamo sve rijeci
    for rijec in rijeci:
        # Ukoliko nemamo jos rijec ili je trenutna kraca od
        # do sada najbolje - zapamtimo je
        if najkraca is None or len(najkraca) > len(rijec):
            najkraca = rijec
    # Vratimo najkracu
    return najkraca
def main():
    # Trazimo recenicu od korisnika
    recenica = raw_input("Unesite recenicu> ")
    # Nadjemo i ispisemo najkracu rijec
    print "Najkraca rijec je:", najkraca_rijec(recenica)
if \_name__ = = "___main__":main()
```
# <span id="page-5-0"></span>1.3 Zada¢a

# <span id="page-5-1"></span>1.3.1 Prvi zadatak

Definirajte funckciju 'print round' koja za ulazni parametar (float) ispisuje najbliži cijeli broj. U implementaciju funkcije dozvoljeno je koristiti:

• funkciju 'str' koja pretvara bilo koji objekt (npr. float) u string  $(doc:str)$ 

- funkciju 'int' koja pretvara objekt u cijeli broj [\(doc:int\)](http://docs.python.org/library/functions.html#int)
- metodu .find() nad stringovima koja vraća prvu poziciju pojavljivanja nekog znaka (doc:str.find)
- izvla£enje podstringa (podsjetnik: s[i:j] dio s-a od i do j)

Primjer izvođenja:

```
> print_round(100)
100
> print_round(100.1)
100
> print_round(100.5)
101
> print_round(100.9)
101
> print_round(101.001)
101
```
#### <span id="page-6-0"></span>1.3.2 Drugi zadatak

Napišite funkciju koja će učitati tekst iz tekstualne datoteke čiju putanju<sup>[5](#page-6-2)</sup> će primiti kao argument. Funkcija će vratiti broj svih riječi u tekstu. Riječ je definirana kao niz znakova odvojen razmakom ili novim redom.

Hint: zgodno je iskoristiti rješenje zadatka s prve radionice.

Datoteka se otvara s funkcijom 'open', npr. za čitanje ('r')

dat = open('datoteka.txt', 'r')

a dobro je u petlji iskoristiti metodu 'readlines()' [\(doc:readlines\)](http://docs.python.org/tutorial/inputoutput.html#methods-of-file-objects).

#### <span id="page-6-1"></span>1.3.3 Tre¢i zadatak

Napišite funkciju sudar koja prima dvije dvojke brojeva  $(x_1, y_1), (x_2, y_2)$ , te dva broja  $r_1$  i  $r_2$ . Dvojke su koordinate središta krugova, dok su brojevi  $r_1$  i  $r_2$  radijusi tih krugova. Funkcija vraća True ako se krugovi preklapaju ili False ako se uopće ne dodiruju.

*Hint*: Udaljenost između dvije točke računa se formulom:  $\sqrt{(x_2 - x_1)^2 + (y_2 - y_1)^2}$ . Funk-cija korijen (sqrt) nalazi se u modulu math [\(doc:math\)](http://docs.python.org/library/math.html). Modul se učitava i koristi ovako:

```
import math as m \# ucitava modul math s nazivom imenskog prostora ``m"
```
print m.sqrt(2) # ispisuje 1.4142135623730951

<span id="page-6-2"></span> $5$ Putanja je dana u obliku stringa, npr.  $\frac{1}{2}$ moja/datoteka/je/tu.txt'.

# <span id="page-7-0"></span>2 Druga radionica

U drugoj radionici ideja je uvesti polaznike u sustav kontrole verzija koji ¢e olak²ati izradu zajedničkog projekta, objasniti načela objektno orijentiranog programiranja kojim je prožet cijeli Python te zapo£eti Pygame - skup modula za Python koji omogu¢uju relativno brzo i jednostavno stvaranje računalnih igara s grafičkim sučeljem.

### <span id="page-7-1"></span>2.1 Sustav kontrole verzija - Git

Pri pisanju dokumenata ili programskog kôda, a pogotovo kad u tom procesu sudjeluje više ljudi, čest je problem snaći se u različitim verzijama koje nastaju. Npr. naći najnoviju verziju koja sadrži sve do tad učinjene promjene ili naći prijašnju verziju, prije nego je uvedena neka promjena koja se pokazala krivom ili suvišnom. Zgodno je tada uvesti konzistentno imenovanje datoteka po verzijama i po autoru (npr. v.1, v.2, ili v.1-Petar, v.2-Mate) i pri svakoj promjeni tada promijeniti broja£ verzije za jedan na vi²e. Takva sistematizacija zahtjeva dosta discipline od autora, ali i dalje ne rješava sve probleme (npr. kod koga naći najnoviju reviziju koja sadrži sve prethodne?).

Rješenje dolazi u obliku s<mark>ustava za kontrolu verzija</mark> (VCS<sup>[6](#page-7-2)</sup>). Takav se sustav obično postavi na neko centralno, svima mrežno dostupno mjesto (repozitorij) te tada sustav brine o tome koja verzija je najnovija pamte¢i uz to cijelu povijest promjena. Svaku promjenu na datoteci koju učini, autor šalje u centralni repozitorij i provjerava jel netko već u međuvremenu modificirao istu datoteku, ako nije - šalje svoju verziju koja postaje najnovija i svima dostupna, ako je - autor rješava koliziju u dogovoru s drugima. Najpoznatiji su takvi sustavi kontrole verzija CVS<sup>[7](#page-7-3)</sup> i SVN<sup>[8](#page-7-4)</sup>.

Nedostatak je takvih sustava što su centralizirani čime je moguće evidentirati reviziju samo u slučaju veze na glavni poslužitelj, a osim toga nemoguće je koristiti konrolu verzija za lokalni razvoj bez "obavještavanja" svih drugih sudionika. Te nedostatke popravljaju distributivni sustavi kontrole revizija. Najpoznatiji su Git $^9$  $^9$  i Bazaar $^{10}.$  $^{10}.$  $^{10}.$ 

Git je razvio Linus Torvlads, začetnik Linuxa<sup>[11](#page-7-7)</sup>, za potrebe razvoja Linuxa nakon što je prijašnje rješenje zakazalo.

<span id="page-7-4"></span><span id="page-7-3"></span><sup>7</sup> Krat. en. Concurrent Versions System, službene stranice [http://savannah.nongnu.org/projects/cvs.](http://savannah.nongnu.org/projects/cvs)

<span id="page-7-2"></span> $6$  Krat. en. version control system.

<sup>&</sup>lt;sup>8</sup> Krat. en. Apache Subversion, službene stranice [http://subversion.apache.org/,](http://subversion.apache.org/) SVN je naljednik CVS-a u koji je popravio sve mane prethodnika, ali i dalje ostao s njim kompatibilan.

<span id="page-7-5"></span><sup>&</sup>lt;sup>9</sup> Git koriste mnogi projekti slobodnog softvera, od Linuxa i Androida preko grafičkih okružanja KDE i Gnome pa sve do gomile ostalog softvera (Git, X.org, Eclipse, PostgreSQL, Qt, ...); službene stranice [http:](http://git-scm.com) [//git-scm.com.](http://git-scm.com)

<span id="page-7-7"></span><span id="page-7-6"></span><sup>&</sup>lt;sup>10</sup> Bazaar je u cijelosti napisan u Pythonu, službene stranice [http://bazaar.canonical.com/en/.](http://bazaar.canonical.com/en/)

<sup>&</sup>lt;sup>11</sup> Samo "Linux" naziv je jezgre (en. kernel) popularnih operacijskih sustava kao Ubuntu, Fedora, Android i dr., dok se GNU/Linux koristi kao naziv cijelog operacijskog sustava temeljenog na Linuxu i slobodnom softveru pa su tako Ubuntu, Fedora i dr. distribucije GNU/Linuxa.

Prednosti su Gita distributivnost, brzina, dobra podrška za nelinearni razvoj, sveprisutnost i postojanje besplatnih servisa koji nude hosting Git repozitorija.

Poznatiji su servisi za hosting, mega popularan, GitHub i slobodan, Gitorious. Slobodna licenca garantira dostupnost kôda Gitoriousa ²to omogu¢uje postavljanje istoga na vlastiti poslužitelj sa svim pratećim mogućnostima ukoliko se za to pokaže potreba.

Na ovoj radionici koristit ¢e se javni repozitorij na Gitoriousu koji se nalazi na linku [https://gitorious.org/cshck-python/.](https://gitorious.org/cshck-python/) Na danom linku upravo Gitorious omogu¢uje pregledavanje sadržaja repozitorija kroz web sučelje, praćenje aktivnosti suradnika, uređivanje meta podataka o projektu itd.

#### <span id="page-8-0"></span>2.1.1 Korištenie Gita

Git postoji za sve popularne i ne tako popularne platforme i jednostavno se instalira na svakoj od njih stoga nije potrebno to posebno opisivati. Svi primjeri ovdje napravljeni na repozitoriju Radionice radit ¢e i s drugim repozitorijima, no za dodatne informacije i mogu¢nosti Gita dobro je pogledati dokumentaciju [\[7\]](#page-20-7).

Za stvaranje lokalne kopije javnog repozitorija nije potrebna registracija, ve¢ ga je mogu¢e jednostavno klonirati naredbom clone:

git clone git://gitorious.org/cshck-python/cshck-python.git cshck-python

što će u trenutnom direktoriju stvoriti mapu imena *cshck-python* u kojoj se nalazi sav sadržaj repozitorija pretraživ standardnim upraviteljima datoteka. Git istovremeno stvori skrivenu mapu .git unutar cshck-python u koju pohranjuje cijelu povijest revizija i druge meta podatke ²to omogu¢uje neometan lokalni rad na repozitoriju. Svaku naknadnu promjenu u glavnom repozitoriju nakon kloniranja moguće je povući s naredbom git pull.

U tom lokalnom direktoriju mogu¢e je sada nastaviti normalno mijenjati datoteke i dodavati nove. Upisivanjem git status Git ispisuje sve datoteke nad kojima je napravljena neka promjena u odnosu original ili na zadnju snimku stanja.

Ako se želi napraviti snimka trenutnog stanja kao revizije na koju se uvijek moguće vratiti. prvi je put potrebno konfigurirati Git unoseći podatke o korisniku na ovaj način:

```
git config --global user.name "korisničko_ime"
git config --global user.email "e-mail@adresa.com"
```
a kako bi promjene bilo mogu¢e poslati na Gitorious i tako objaviti u glavnom repozitoriju, ti podaci trebaju odgovarati onima unesenim pri registraciji na Gitorious.[12](#page-8-1)

Tek nakon postavljanja korisni£kog imena i e-mail adrese mogu¢e je napraviti snimku trenutnog stanja, odnosno commit:

```
git commit -a -m "Kratka informacija o napravljenoj promjeni"
```

```
12https://gitorious.org/users/new.
```
gdje -a ozna£ava opciju da se spreme sve promijenjene datoteke koje su u sustavu gita, a -m ozna£ava opciju za dodavanje poruke o kakvoj je promjeni rije£. Dodavanje nove datoteke u sustav kontrole verzije radi se naredbom git add ime datoteke1 ime datoteke2 ime datoteke3 (...) nakon čega se opet treba snimiti novonastalo stanje s commit.

Slanje promjena u javni repozitorij zahtjeva malo više koraka i to prvenstveno radi sigurnosnih razloga.

Prvo je potrebno generirati par ključeva (javni i tajni) naredbom u GNU/Linuxu sshkeygen, ako već nisu generirani za neke druge svrhe. Tada treba prekopirati javni ključ koji se obično nalazi u direktoiju /home/username/.ssh/id\_rsa.pub u profil na Gitoriousu pod "SSH keys. Time je napravljen preduvjet za sigurnu komunikaciju i mogu¢nost autentikacije na Gitorious kroz Git.

Drugi je korak javljanje voditeljima radionice (npr. e-mailom) korisni£kog imena s kojeg ¢e se slati promjene u javni repozitorij kako bi ga mogli odobriti, dok je tre¢i korak dodavanje tog javnog repozitorija u ve¢ postoje¢i lokalni:

git remote set-url --push origin git@gitorious.org:cshck-python/cshck-python.git git push origin master

nakon čega je moguće naredbom git push poslati sve promjene (commitove) na javni repozitorij kako bi postali javno dostupni i kako bi ih mogli skinuti i ostali suradnici.

Osim kroz naredbeni redak sa Gitom je mogu¢e intuitivno upravljati i kroz gra£ke programe kao npr. Gitk, git-cola, Giggle, QGit i dr.

Ovime je završena kratka ekskurzija u Git i sustav kontrole verzija, a ono što će trebati zapamtiti za ovu radionicu samo su naredbe pull, commit i push, dok se za ostale mogu¢nosti i situacije dobro posavjetovati s literaturom o Gitu [\[7\]](#page-20-7) ili ²alabahterom [\[8\]](#page-20-8).

## <span id="page-9-0"></span>2.2 Osnove objektno orijentiranog programiranja

### <span id="page-9-1"></span>2.2.1  $\check{S}$ to je OOP?

"Object-oriented programming (OOP) is a programming paradigm using "objects" - data structures consisting of data fields and methods together with their interactions ... Programming techniques may include features such as data abstraction, encapsulation, messaging, modularity, polymorphism, and inheritance" [\[9\]](#page-20-9)

Cilj nam je prikazati motivaciju za uvođenjem "nove" paradigme kroz probleme koji proizlaze iz postoje¢e imperativne (proceduralne) paradigme te nakon toga dati osnovni pregled principa i mogu¢nosti objektne paradigme.

#### <span id="page-10-0"></span>2.2.2 Programske paradigme

Prvo je pitanje koje si možemo postaviti: što je to uopće programska paradigma? Najjednostavnije, programska je paradigma osnovni "stil" pisanja programa. Paradigme se razlikuju u konceptima i razini apstrakcije koja se koristi za osnovne elemente programa (kao ²to su objekti, funkcije, varijable, ograni£enja, ...) i na£ine izra£una (pridruºivanje, evaluacija, tokovi podataka, ...).

Neke od najpoznatijih (najpopularnijih) programskih paradigmi:

- Deklarativna (funkcijska, logička, ...)
- Imperativna (proceduralna)
- Objektno orijentirana
- Aspektno orijentirana
- Pokretano događajima
- Oko 60 različitih na Wikipediji

Najraširenija i najjednostavnije je imperativna/proceduralna pradigma. Sastoji se od niza naredbi koje "mijenjaju stanje". Osnovni koncept je procedura/rutina/metoda/funkcija/... parametrizirani komad kôda koji ima povratnu vrijednost i može se pozvati sa bilo kojeg mjesta u programu.

Dalje ćemo kroz nekoliko primjera pokazati kako isti problem riješiti kroz različite dvije paradigme. Primjer kroz koji ćemo prolaziti je vrlo jednostavan: Za danu središnju točku i  $n$ drugih točaka, odrediti koja od  $n$  točaka je najbliža središnjoj.

U prvom primjeru (oop neproc 1.py) je najjednostavnije rješenje problema kada imamo dvije to£ke. To£ke su denirane sa ²est varijabli (po dvije za svaku to£ku) te je svakoj od dvije nesredišnje točke izračunata udaljenost od središnje. Nakon toga program samo ispisuje koja točka je bliže (ili su točke podjednako udaljene). U drugom primjeru (oop—neproc—2.py) stvar je zakomplicirana dodavanjem treće nesredišnje točke. Rješenje ostaje slično, izračunava se i treća udaljenost s razlikom da se sada udaljenosti spremaju u listu i traži najveća.

Problem je uočljiv već sada: sa svakim povećavanjem broja točaka mi ponovo pišemo funkciju za izračun udaljenosti dvije točke (i time uvelike povećavamo prostor za grešku). Rješenje problema je vrlo jednostavno: deniranje funkcije koja izra£unava udaljenost tako da ne moramo svaki puta formulu pisati ponovo. Takvo rješenje dano je u primjeru oop proc\_1.py Time smo upravo uveli apstrakciju koja je svojstvena proceduralnoj / imperativnoj paradigmi.

Očito nam paradigme mogu pomoći u savladavanju složenosti koda. Uvođenjem nove apstrakcije smanjili smo si prostor za pogrešku, ali i pojednostavili kod tako da je lakši za čitanje.

No, na² program i dalje ima mjesta za pobolj²anja. Na primjer, jednu to£ku predstavljamo sa dvije varijable, iako je to jedan koncept za sebe. Tom problemu možemo lagano doskočiti tako da malo bolje strukturiramo naše podatke, te u jednu varijablu spremimo i  $x$  i  $y$  vrijednosti (pomo¢u n-torke). Upravo to je i napravljeno u primjeru [oop\\_proc\\_2.py](https://gitorious.org/cshck-python/cshck-python/blobs/master/sources/class/oop_proc_2.py) .

Proceduralni programi obično se sastoje od mnogo različitih struktura (kao što je naša točka) i funkcija koje djeluju nad njima (naša metoda *dist*). Za razliku od našeg programa sa jednom strukturom i funkcijom, program sa par stotinjaka struktura i funkcija nije lagano održavati. Strukture i funkcije koje nad njima djeluju povezane su samo time što je programer koji ih je napisao tako odlučio. Osim toga ne postoji ništa drugo što ih veže i to predstavlja problem za razumijevanje nekom drugom programeru koji ¢e raditi na istom programu ili £ak originalnom programeru nakon par mjeseci.

Jo² jedan od problema je ²to na²a struktura to£ka u biti nije to£ka (osim, opet, u glavi originalnog programera) nego samo n-torka koja sadrži 2 vrijednosti.

Iako ovo nije jedini problem, dovoljan je da pogledamo kako objektnom paradigmom možemo poboljšati naš program.

#### <span id="page-11-0"></span>2.2.3 Objekt

Osnovni koncept objektno orijentirane paradigme je **objekt**. Objekt je struktura koja sadrži podatke (stanje) i pona²anje (metode ili funkcije).

U našem programu, definirali smo 4 objekta koji svi imaju 2 podatka:  $x$  i  $y$  te jednu metodu: udaljenost od druge to£ke.

Kako naša 4 objekta imaju isto ponašanje i podatke kažemo da su to objekti iste klase. U stvari, u objektnom programiranju mi definiramo klase koje su predlošci iz kojih kreiramo pojedine konkretne objekte. Točku je definirana u primjeru [oop\\_oo\\_1.py.](https://gitorious.org/cshck-python/cshck-python/blobs/master/sources/class/oop_oo_1.py)

U Pythonu klasa se definira ključnom riječi *class* nakon slijedi ime klase, a u tijelu klase (uvučeno, naravno) definiraju se medote pripadne klase (po svemu iste kao i funkcije osim što im je prvi parametar obavezno self).

self (u stvari može se zvati bilo kako, bitno da je prvi parametar svake funkcije) je varijabla trenutnog objekta.

Instanciranje objekta (kreiranje po predlošku iz klase) radi se na način da pozovemo funkciju koja se zove isto kao i klasa (u našem slučaju *Point*). Kada kreiramo objekt Python u stvari pozove konstruktor (\_\_init\_\_ metodu) dane klase. U na²em primjeru konstruktor prima 2 dodatna parametra  $(x : y)$  - može ih biti proizvoljan broj (bitno je samo da postoji variajbla self kao prvi argument).

Primjer definiranja klase Point sa konstruktorom koji prima 2 paramtera i metodom dist koja račun udaljenost točke do neke druge točke (*other*) te instanciranja 2 objekta iste klase: class Point:

```
def __init__(self, x, y):
        """Constructs point with x and y"""
        self.x = xself.y = ydef dist(self, other):
        """Returns distance between self and other point"""
       return math.sqrt((self.x - other.x)**2 + (self.y - other.y)**2)point_a = Point(3, 5)point_b = Point(2, 2)
```
Nad objektom možemo pozivati metode ili pristupati podacima. Sintaksa u Pythonu, ako i u brojnim drugim jezicima, je: *objekt.ime\_funkcije()*. Ukoliko je t naš objekt instanciran iz klase Point tada nad njim možemo pozvati metodu dist na način t.dist(t2), gdje je t2 neki drugi objekt klase Point.

U svim metodama klase/objekta pojavljuje se objekt self kojeg nismo posebno objasnili.  $self$  je referenca na sam objekt, što znači da kada u bilo kojoj metodi napišemo  $self.x$  dohvaćamo varijablu x tog objekta nad kojim smo pozvali metodu. To je najbolje vidljivo u pozivu metode t.dist(t2). Kada u tijelu metode napišemo self.x tada je to varijabla x objekta t (onog nad kojim smo pozvali metodu), a kada napišemo *other.x* tada dohvaćamo varijablu prvog argumenta funkcije - u ovom slučaju t2.

U primjeru oop oo 2.py dan je primjer sa 2 klase: Rect i Square. Klase predstavljaju pravokutnik i kvadrat i obje imaju metodu *area* koja računa površinu tog lika. Klase se razlikuju po podacima (kvadrat ima samo jednu stranicu, dok pravokutnik ima 2) i u implementaciji metode za izračun površine.

U primjeru vidimo da je instancirano nekoliko objekata od obje klase te je izra£unata njihova ukupna površina. U primjeru vidimo da ne moramo brinuti koju metodu *area* (onu pravokutnika ili kvadrata) pozivamo te to umjesto nas radi Python na temelju vrste (klase) objekta.

Vrlo je vžano primjetiti da isti (ili dovoljno sličan) program možemo napisati i bez objekte paradigme, što je pokazano u primjeru oop proc 3.py.

Iz zadnjeg primjera jasno je vidljivo koje prednosti smo dobili uvođenjem nove paradigme. Prvo, dobili smo konceptualni objekt koji predstavlja to£ku, kvadrat ili pravokutnik (a ne samo struktru sa 2 broja koja ne predstavlja ni²ta van glave originalnog programera). Drugo, imamo metode koje su vezane baš uz taj objekt. I treće možemo pozivati funkcije nad objektima bez da previše razmišljamo o tome koji je to stvarno objekt i koja stvarna metoda će se pozvati (o tome se za nas brine Pyton).

Isto tako je bitno znati da nam objekta paradigma neće riješiti sve probleme u programiranju i da svakako nije *sliver bullet* programiranja. Stoviše, objektna paradigma se vrlo često koristi u kombinaciji sa drugim paradigmama (naro£ito proceduralnom).

#### <span id="page-13-0"></span>2.2.4 Nasljeđivanje

Nasljeđivanje je važna i moćna mogućnost objektno orijentirane paradigme, ali nije ključna za njezino razumjevanje te je navedena zasebno.

Ideja se temelji na iskorištavanju već postojećeg programskog kôda na način da pišemo klase tako u drugim klasama možemo to ponovo iskoristiti (odnosno naslijediti).

Pošto prepoznavanje nasljeđivanja već zadire u područje *objektnog dizajna*, ovdje ćemo dati samo osnovni primjer za razumijevanje principa.

U Pythonu klase nasljeđujemo tako da iza ključne riječi *class* i imena klasa, a prije dvotočke u zagradi navedemo klase koje želimo naslijediti. Kada klasa  $A$  nasljeđuje klasu  $B$  tada u klasi A imamo na raspolaganju sve podatke i metode već definirane u klasu  $B$  te ih najnormalnije možemo pozivati (i dohvaćati varijable) kao da su definirane u klasi B.

```
Primjer definiranja klase Dog koja nasljeđuje klasu Animal (re)definira metodu voice:
class Dog(Animal):
   def voice(self):
```

```
print "Bark, bark"
```
U koliko u klasi A definiramo metodu istog imena kao i neka metoda koju smo naslijedili iz klase B tada nova metoda sakriva staru. To nam koristi kada u novoj klasi ho¢emo redenirati neko pona²anje iz klase koju smo naslijedili.

Kao što je prikazano u primjeru [oop\\_oo\\_3.py](https://gitorious.org/cshck-python/cshck-python/blobs/master/sources/class/oop_oo_3.py) nasljeđivanjem se obično modelira hirearhija, u ovome slučaju životinja. Zivotinja općeniti pojma dok su pas, mačka i zec vrste životinje i sl.

Nasljeđivanje može i ići i na više razina, a mogu se naslijediti i više od jedne klase, no to nam trenutno nije zanimljivo.

Ovdje navede nisu sve ideje niti mogu¢nosti koje pruºa objekta paradigma (a ne postoji ni jasan standard, svaki jezik implementira ovu paradigmu na drugačiji način), ali bi, nadamo se. trebala biti dovoljna pogloga programiranju igare u PyGameu.

# <span id="page-13-1"></span>2.3 Igre u Pythonu - Pygame

Pygame je skup modula za Python koji omogućuju jednostavnu izgradnju igara s grafičkim sučeljem. Pygame koristi multiplatformski skup biblioteka SDL<sup>[13](#page-13-2)</sup> za pristupanje multimedijal-

<span id="page-13-2"></span> $13$  Krat. en. *Simple DirectMedia Layer*, službene stranice [http://www.libsdl.org/.](http://www.libsdl.org/)

nom hardveru računala, ali donosi i neke nove funkcionalnosti da bi pojednostavio inače vrlo kompleksan razvoj grafičkih i multimedijalnih aplikacija. [\[10\]](#page-20-10)

Nakon svladavanja Pythonove sintakse i objektno orijentirane paradigme programiranja, ništa više ne stoji na putu ka praktičnom programiranju s Pygameom i izradi igre. Doduše, prije početka potrebno je prvo dati neku ideju igre i postaviti cilj koji se želi ostvariti.

Na primjer, radi jednostavnosti, cilj je napraviti dvodimenzionalnu svemirsku arkadu u kojoj će igrač upravljati svemirski brod, uništavati neprijatelje i skupljati bodove. U kasnijim stadijima razvoja mogu se dodavati razno razni dodaci i proširenja. Svemirskim brodom igrač ¢e upravljati pomo¢u tipkovnice, dok ¢e planeti i drugi objekti biti prepreke za kretanje.

#### <span id="page-14-0"></span>2.3.1 Logika grafičkih programa

Svaki grafički program sastoji se od beskonačne petlje koja se vrti sve dok se program izvršava. a unutar nje nalazi se sva logika koju korisnik poziva kroz interakciju s programom. Kod grafičkih programa prirodna je podjela kôda u tri dijela: dio koji se brine za grafički prikaz i iscrtavanje programa na ekranu (View), dio koji prati korisničke naredbe i akcije (Controller) te dio koji sadrži svu logiku odgovornu da na temelju korisničkog unosa, izračuna potreban rezultat i proslijedi ga dijelu za prikaz (*Model*). Takva raščlamba i arhitektura naziva se "*Model* View Controller" (MVC) [\[11\]](#page-20-11) te se, osim u grafičkim/desktop aplikacijama koristi i kod web aplikacija. Ovakva separacija omogu¢uje lak²u kontrolu kôda i neovisni razvoj programske logike, korisničkog sučelja i prezentacijskog dijela. Prikazano u kôdu, glavna petlja uvijek će

```
imati ove elemente:
  while True:
          events()
          logic()
          render()
```
gdje će funkcija events() preuzeti "brigu" o korisničkom unosu, render() o iscrtavanju i prezentaciji, a logic() o programskoj logici.

#### <span id="page-14-1"></span>2.3.2 Minimalni program u Pygameu

Prije nego se krene u kompleksniji kôd željene igre, dobro je vidjeti kako Pygame funkcionira na minimalnom primjeru [ball.py](https://www.gitorious.org/cshck-python/cshck-python/blobs/master/sources/class/ball.py)<sup>[14](#page-14-2)</sup>.

Objašnjenje primjera:

<span id="page-14-2"></span> $14$ Primjer je preuzet iz originalnog Pygameovog vodiča uz par preinaka, [http://www.pygame.org/docs/tut/](http://www.pygame.org/docs/tut/intro/intro.html) [intro/intro.html.](http://www.pygame.org/docs/tut/intro/intro.html)

import pygame

```
# inicijalizacija pygame modula
pygame.init()
```
služi za učitavanje skupa modula pygame i njihovu inicijalizaciju;

```
# parametri igre
size = width, height = 640, 480speed = [1, 1]black = 0, 0, 0
```
ovi parametri obične su brojčane konstante koje će se iskoristiti u kôdu niže dolje;

```
# stvaranje prozora velicine size
```

```
screen = pygame.display.set_mode(size)
```
stvara objekt screen koji predstavlja glavni Surface, odnosno prozor u kojem se sve ostalo iscrtava, a kao argument uzima size (rezoluciju prozora);

# ucitavanje slike lopte

```
ball = pygame.image.load("../../resources/ball.png").convert_alpha()
```
prva naredba učitava sliku ball.png i konvertira je u interni Pygameov format radi bržeg iscrtavanja, a *alpha* verzija služi da sačuva transparentnost koju sadrži originalni format (png) što u konačnici daje novi objekt **ball** klase *Surface* (iste klase kao i screen);

```
# stvaranje objekta velicine slike
```
 $ballrect = ball.get\_rect()$ 

stvara novi objekt za spremanje koordinata "nevidljiog" pravokutnika koji omeđuje objekt ball i pozicionira ga na koordinate (0, 0) ²to odgovara gornjem lijevom kutu prozora, slika [\(1\)](#page-15-0);

<span id="page-15-0"></span>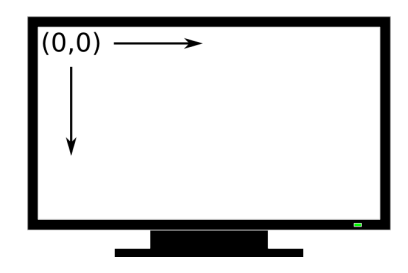

Slika 1: Koordinatni sustav na ekranu kao i u prozoru Pygamea

```
run = True
# glavna petlja
while run:
    # kontroler
   for event in pygame.event.get():
         if event.type == pygame.QUIT:
            run = False
    # programska logika
   ballrect = ballrect.move(speed)
    if ballrect.left < 0 or ballrect.right > width:
         speed[0] = -speed[0]if ballrect.top < 0 or ballrect.bottom > height:
         speed[1] = -speed[1]# render
    screen.fill(black)
    screen.blit(ball, ballrect)
   pygame.display.flip()
```
glavna je petlja samo vizualno podijeljena u tri dijela po ideji MVC-a:

- kontroler prolazi kroz sve događaje koje mu servira funkcija event.get $(i)$  i ako je jedan od njih tipa QUIT postavlja varijablu run na False što uzrokuje prekidanje beskonačne petlje;
- programska logika u ovom programu pomoću metode move koja je definirana u objektu **ballrect** samo pomiče loptu za pomak u smjeru  $(x, y)$  koji je definiran listom od dva broja speed dok dvije provjere ispod služe samo za provjeru nalazi li se lopta još uvijek unutar vidljivog dijela prozora (ako se ne nalazi, obrne smjer brzine u smjeru x, odnosno  $y)$ ;
- crtački dio (render) prvo ispuni objekt screen crnom bojom<sup>[15](#page-16-0)</sup>, zatim crta objekt **ball** na objekt screen na koordinatama danim ballrect-om i na kraju sve te promjene iscrtava u prozoru s naredom  $display.fip()$ .

<span id="page-16-0"></span> $15$ Crna boja prethodno je definirana RGB-om - trojkom brojeva od kojih svaki predstavlja količinu pojedine osnovne boje od 0 do maksimalno 255, npr. (0,0,0) je crna, (0,0,255) je plava, a (255,255,255) je bijela boja.

### <span id="page-17-0"></span>2.3.3 The igra

(u izradi)

# <span id="page-17-1"></span>2.4 Zada¢a

## <span id="page-17-2"></span>2.4.1 Prvi zadatak

Ideja je ovog zadatka modelirati svemirske brodove kroz OO paradigmu. Dana je osnovna klasa, SpaceShip (primjer dz $2\quad1$  template.py):

```
class SpaceShip:
        def __init__(self, x, y, orient):
                """Creates space ship in location x, y and orientation orient
                and sets HP to initial value."""
                START_HP = 100self.x = xself.y = yself.orient = orient
                self.hp = START_HP
        def move(self, turn, distance):
                """Ship turns and moves by certain distance"""
                pass
        def damage(self, amount):
                """Damages ship by amount (decreases hp by amount)"""
                # Cannot go bellow 0
                self.hp = min(self.hp-amount, 0)def fire(self, other_ship):
                """Ship fires on other ship"""
                pass
        def colide(self, colide):
                """Detect colision between two ships"""
                pass
```
Brod je definiran u 2D svijetu sa  $x$  i  $y$  koordinatama te smjerom u kojem je okrenut. Osnovne metode broda su kretanje (računa se novi  $x$  i  $y$  na temelju starih vrijednosti parametara te kuta za koji se okrene (turn) i udaljenosti kretanja distance). Nova se pozicija može računati sljede¢im izrazima:

$$
\Theta' = \Theta + \alpha
$$

$$
x' = x + \cos(\Theta) \cdot r
$$

$$
y' = y + \sin(\Theta) \cdot r
$$

gdje je  $\Theta$  trenutna orijentacija, x i y trenutna lokacija,  $\alpha$  kut okretanja (turn parametar) te r udaljenost kretanja (distance). (Napomena: kutevi se zadaju u radijanima).

Brod može biti oštećen pri čemu mu se smanjuje  $hp$  parametar (to je već implementirano, ali može se redefinirati za npr. jače brodove koji imaju štit :))

Brod može pucati na neki drugi brod pri čemu ga vjerojatno oštećuje (možda npr. ovisno o udaljenosti).

Cilj je naslijediti osnovnu klasu broda i implementirati metode koje nisu implementirane (Hint: imaju ključnu riječ pass u tijelu funkcije). Naravno da možete, čak je i poželjno, redefinirati neke metode. Možete definirati i više razina nasljeđivanja.

Niže je dan primjer kako se može isprobati simulacija:

```
# Definiramo brod vrste Enterprise u sredistu svemira (:))
# okrenut za 90 stupjneva.
my\_ship = Enterprise(0, 0, 90)# Ispisujemo lokaciju
print "Enterprise", my_ship.x, my_ship.y
# Okrecemo brod za -90 stupnjeva i pomocemo ga
# za 100
my_ship.move(-math.pi/2., 100.0)
# Ponovo ispisujemo lokaciju
print "Enterprise", my_ship.x, my_ship.y
# Kreiramo neprijateljski broj vrste Cube
enemy\_ship = Cube(0, 50)# Ispisujempo njegov HP
print "Enemy", enemy_ship.hp
# Nas brod puca na neprijateljski
my_ship.firePhaseCanon(enemy_ship)
# Ispisujemo ponovo HP
print "Enemy", enemy_ship.hp
```
Ispis ovakvog programa (pod uvjetom da smo definirali gore navedene klase da dopuštaju ovakvo korištenje) mogao bit biti:

```
Enterprise 0 0
Enterprise 100 0
Enemy 1000
Enemy 0
```
Završna napomena: Unutar metode klase koja kao parametar prima drugi objekt nemojte direktno mijenjati varijable drugog objekta. Npr.: U metodi *fire* nemojte direktno smanjivati hp drugog broda koji je napadnut nego to izvedite kroz metode drugog broda.

### <span id="page-19-0"></span>2.4.2 Drugi zadatak

Potrebno je preurediti minimalni primjer dan za Pygame (ball.py) tako da se lopta pretvori u pravi objekt kojem se prilikom inicijalizacije postavlja početni položaj i početna brzina. Tada se jednostavno može dodati nova, druga lopta:

```
lopta1 = Ball( pos1, speed1)lopta2 = Ball(pos2, speed2)
```
Nakon toga potrebno je napraviti proširenje programa takvo da se te dvije lopte mogu sudariti (posljedica je sudara da se svaka lopta odbije na svoju stranu).

#### <span id="page-20-0"></span>2.4.3 Tre¢i zadatak

Cilj je zadatka preimenovati datoteku koja sadrži rješenje drugog zadatka iz ove zadaće u  $dz2$ ime autora.py, dodati je u sustav kontrole verzija unutar mape sources/homework/ i poslati u javni repozitorij Radionice na Gitoriousu kako je opisano u tekstu uz pomo¢ Gita. Tada ¢e svaki rje²ava£ koji zavr²i taj korak dobiti svoj vlastiti zadatak koji se direktno ti£e izrade zacrtane igre.

# Literatura

- <span id="page-20-1"></span>[1] Wikipedia.org, "Computer programming," Mar., 2012. [http://en.wikipedia.org/wiki/Computer\\_programming.](http://en.wikipedia.org/wiki/Computer_programming)
- <span id="page-20-2"></span>[2] BigThink, "Larry Wall - Computer Programming in 5 Minutes," Aug., 2010. [http://bigthink.com/ideas/21746.](http://bigthink.com/ideas/21746)
- <span id="page-20-3"></span>[3] Wikipedia.org, "Python (programming language)," Mar., 2012. [https://en.wikipedia.org/wiki/Python\\_\(programming\\_language.](https://en.wikipedia.org/wiki/Python_(programming_language)
- <span id="page-20-4"></span>[4] T. Peters, "The Zen of Python," Aug., 2004. [http://www.python.org/dev/peps/pep-0020.](http://www.python.org/dev/peps/pep-0020)
- <span id="page-20-5"></span>[5] M. Pilgrim, *Dive into Python.* Apress, Berkeley, Calif., 2004. [http://www.diveintopython.net/download/diveintopython-pdf-5.4.zip.](http://www.diveintopython.net/download/diveintopython-pdf-5.4.zip)
- <span id="page-20-6"></span>[6] A. B. Downey, J. Elkner, and C. Meyers, How to Think Like a Computer Scientist: Learning with Python. Green Tea Press, Wellesley, Massachusetts,  $2^{nd}$  edition ed., April, 2002. [http://www.openbookproject.net/thinkcs/python/english2e.](http://www.openbookproject.net/thinkcs/python/english2e)
- <span id="page-20-7"></span>[7] The Git Community, Git Community Book. [http://book.git-scm.com.](http://book.git-scm.com)
- <span id="page-20-8"></span>[8] GitHub, "Git Cheat Sheets," Mar., 2012. [http://help.github.com/git-cheat-sheets.](http://help.github.com/git-cheat-sheets)
- <span id="page-20-9"></span>[9] Wikipedia.org, "Object-oriented programming," Mar., 2012. [http://http//en.wikipedia.org/wiki/Object-oriented\\_programming.](http://http//en.wikipedia.org/wiki/Object-oriented_programming)
- <span id="page-20-10"></span>[10] "Pygame - About," Mar., 2012. [http://pygame.org/wiki/about.](http://pygame.org/wiki/about)
- <span id="page-20-11"></span>[11] Wikipedia.org, "Model-view-controller," Mar., 2012. [https://en.wikipedia.org/wiki/Model--view--controller.](https://en.wikipedia.org/wiki/Model--view--controller)